# **Audacious - Feature #875**

# **Extended M3U support**

February 24, 2019 10:18 - Raitaro Hikami

```
Status: New Start date: February 24, 2019
Priority: Major Due date:
Assignee: % Done: 0%
Category: plugins/m3u <b>Estimated time: 0.00 hour
Target version:
Affects version: 3.10
Description
https://en.wikipedia.org/wiki/M3U
I need something like this:
 #EXTM3U
 #EXTINF:419,Alice in Chains - Rotten Apple
 Alice in Chains_Jar of Flies_01_Rotten Apple.mp3
I tried making a quick playlist using youtube-dl. Seems that audacious can use the links given by `-g` option quite well though. The
problem is that I would like to have the file name not the url. I usually do something like this:
play=/tmp/playlist.m3u
youtube-dl -g $link >> $play
audacious --qt $play & > /dev/null 2>&1
On the other hand, if I use shorten links, generated by something a bit more complex, but faster (not to mention more readable
output):
echo "#EXTM3U" > short.m3u
youtube-dl -j --flat-playlist https://www.youtube.com/playlist\?list\=PLURsDaOr8hWWGebP8AGmA3Wu2WA
QEHFUc | jq -r '.title, .url' | sed -e '2~2s_^_https://youtu.be/_' -e '1~2s_^_#EXTINF:,_' >> short
.m3u
I get something like this:
#EXTM3U
#EXTINF:,My Chocolate Croissant Was Supposed To Be Perfect...
https://youtu.be/HQeIivIacJc
#EXTINF:,I Learned How To Temper Chocolate... (science included)
https://youtu.be/3-EKcYqKEec
#EXTINF:,I Tried "Sous-Vide" to Temper Chocolate... (best move ever)
https://youtu.be/--KcoWb8ZD4
#EXTINF:,I Designed Custom Chocolate Bars Using Thermoforming...
https://youtu.be/O5SwGr-84c4
The generated playlist seems completely fine on vlc, on audacious on the other hand it simply... well, gives an error: `File format not
```
### **History**

#### **#1 - February 24, 2019 13:41 - John Lindgren**

- *Category set to plugins/m3u*
- *Subject changed from m3u file: metadata is ignored, short links do not work to Extended M3U support*
- *Tracker changed from Bug to Feature*

That's the "Extended M3U" format, we don't support that currently.

And your short links point to HTML pages, how exactly did you expect Audacious to "play" those?

## **#2 - February 24, 2019 13:43 - Raitaro Hikami**

Ok so what kind of format does audacious support exactly? Should I copy the ones found in .config/audacious/playlists?

Again, `vlc https://voutu.be/HQelivlacJc` works :)

### **#3 - February 24, 2019 13:50 - Raitaro Hikami**

Getting the full link from that I get this loooooong thingy here. But whatever, this is to be used for streaming some stuff. The issue is this links is very long and takes a while to be generated vs the nice and quick js option :(

▶ youtube-dl -g https://youtu.be/HQeIivIacJc

https://r1---sn-pouxga5o-vu2l.googlevideo.com/videoplayback?signature=58109388B28D71A5815495CB4827A2D73CAA7F56 .82E7968B3696D80553E47011C32B8E3C63987695&fvip=3&ratebypass=yes&requiressl=yes&sparams=dur%2Cei%2Cid%2Cinitcwn dbps%2Cip%2Cipbits%2Citag%2Clmt%2Cmime%2Cmm%2Cmn%2Cms%2Cmv%2Cpl%2Cratebypass%2Crequiressl%2Csource%2Cexpire&it ag=22&ei=V6ByXNWkA9fk7gOn\_6\_4BQ&key=yt6&id=o-AAwXENMdGgnmEGU\_QIkXjRdcuhutGvT1ZLgqYbppgiBJ&lmt=1550360255567520 &mn=sn-pouxga5o-vu2l%2Csn-c0q7lnsl&c=WEB&ipbits=0&mm=31%2C29&txp=5532432&initcwndbps=186250&pl=24&mime=video%2 Fmp4&mt=1551015881&ip=94.176.148.35&ms=au%2Crdu&expire=1551037623&mv=m&dur=585.026&source=youtube

Would be cool to pipe btw... `youtube-dl -g https://youtu.be/HQelivlacJc | audacious --gt`

**#4 - February 25, 2019 18:16 - Raitaro Hikami** nnnn

## **#5 - March 07, 2019 03:54 - Jim Turner**

*- File m3u.diff added*

Supporting extended m3u playlists does not appear to be difficult. Here's a patch to m3u.cc to do just that that seems to work for me. It also adds a checkbox to the plugin's [settings] labeled "Save in Extended M3U format" []. It will load either normal or extended playlists regardless.

#### Regards,

Jim

## **#6 - March 12, 2019 15:19 - Raitaro Hikami**

Jim Turner wrote:

Supporting extended m3u playlists does not appear to be difficult. Here's a patch to m3u.cc to do just that that seems to work for me. It also adds a checkbox to the plugin's [settings] labeled "Save in Extended M3U format" []. It will load either normal or extended playlists regardless.

Regards,

Jim

So... I assume I will have to apply the diff in this: <https://github.com/audacious-media-player/audacious-plugins/blob/master/src/m3u/m3u.cc> Then I need to configure and make install the repo itself, right?

## **#7 - March 12, 2019 16:35 - Raitaro Hikami**

To be fair I tried.

### To build audacious I did:

```
TPUT=/bin/true ./configure --prefix=/usr --enable-qt --disable-gtk &&\
make
sudo make install
```
## For plugins:

```
TPUT=/bin/true ./configure --prefix=/usr --disable-wavpack --with-ffmpeg=none --enable-qt --disable-gtk &&\
make
sudo make install
```
### And I just get

```
ERROR plugin-init.cc:147 [start_required]: No output plugin found.
(Did you forget to install audacious-plugins?)
```
Not sure why so I simply `sudo make uninstall` and reinstalled audacious normally and not it works. (-H works btw)

Ah well, will be waiting for the support to trickle down in my ppa  $\lceil (I) \rfloor$ 

## **#8 - March 13, 2019 16:18 - John Lindgren**

Jim Turner wrote:

Supporting extended m3u playlists does not appear to be difficult.

The problem is that refreshing the playlist will throw away the info from the extended M3U. We need a way (for example, a flag in the Tuple class) to mark info that came from a playlist (cuesheet or extended M3U) rather than from the audio file itself.

#### **#9 - March 18, 2019 04:01 - Jim Turner**

#### *- File playlist-data.cc.diff added*

@John: That's what the playlist-data.cc part of my Bug#878 patch addresses. BTW, I've replaced the scanner.\* parts of that patch with your fix for that issue and it seems to work fine now, thanks! I'm including an update to the playlist-data.cc patch here that incorporates that change, see attached.

@Raitaro: Sry you're having trouble building Audacious, but I actually was addressing that patch toward the developers. Here's how I build Audacious:

1) Make sure you have all the "dev" vsns of the required libs: sudo apt-get install git automake build-essential libasound2-dev \ libavformat-dev libbinio-dev libbs2b-dev libcddb2-dev libcdio-cdda-dev \ libcue-dev libcurl4-gnutls-dev libdbus-glib-1-dev libfaad-dev libflac-dev \ libfluidsynth-dev libgl1-mesa-dev libgtk2.0-dev libguess-dev \ libjack-jackd2-dev liblircclient-dev libmms-dev libmodplug-dev libmp3lame-dev \ libmpg123-dev libneon27-gnutls-dev libnotify-dev libpulse-dev \ libsamplerate0-dev libsdl2-dev libsidplayfp-dev libsndfile1-dev libsoxr-dev \ libvorbis-dev libwavpack-dev libxml2-dev libsndio-dev libswscale-dev libdvdread-dev libdvdnav-dev

2: UNINSTALL all your existing Audacious packages from your distro (it shouldn't delete your /home/you/.config/audacious files - Tar 'em up to be SURE)!

#### 3):

mkdir audacious; git clone git://github.com/audacious-media-player/audacious.git audacious

mkdir audacious-plugins; git clone git://github.com/audacious-media-player/audacious-plugins.git audacious-plugins

 $5$ ). cd audacious ./autogen.sh ./configure --prefix=/usr/local [--enable-qt] make -j2 sudo make install cd ../audacious-plugins ./autogen.sh ./configure --prefix=/usr/local make -j2 make install cd .. /usr/local/bin/audacious

## Good luck!

Jim

# **#10 - March 20, 2019 19:11 - Raitaro Hikami**

# @Jim

Thank you for the build script. What I did to get the devs was compiling, see what I was missing, and compiling again, which I don't think I did well.

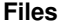

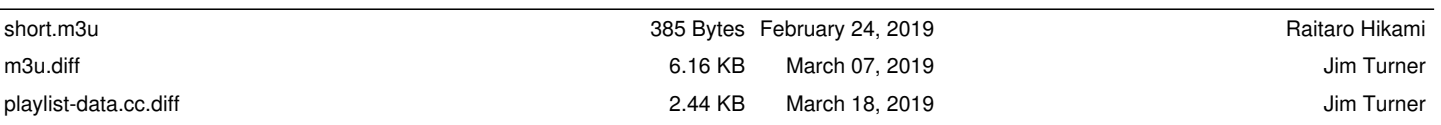